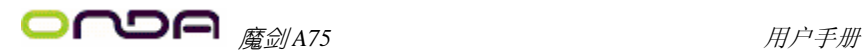

# 魔剑 A75

# 用户手册

**Rev**:**1.0 Date**:**2011.07** 

# 给用户的说明

 本产品的所有部分,包括配件与软件等,其所有权都归本公司所 有,未经本公司许可,不得任意地仿制、拷贝、摘抄或转译。本用户 手册没有任何形式的担保、立场表达或其它暗示。若有任何因本用户 手册或其所提到之产品的所有资讯,所引起直接或间接的信息流失或 事业终止,本公司及其所属员工恕不为其担负任何责任。除此之外, 本用户手册所提到之产品规格及资讯仅供参考,内容亦会随时更新, 恕不另行通知。本用户手册的所有部分,包括硬件及软件,若有任何 错误,本公司没有义务为其担负任何责任。

# 本手册所谈论到的产品名称仅做识别之用,而这些名称可能是属于其他公司 的注册商标或是版权,在此声明如下:

IBM, VGA 和 PS/2 属于 International Business Machines 的注册商标。

Intel, Pentium, Pentium Ⅱ, Celeron, Pentium III, Pentium 4 属于 Intel 的注册商标。

Microsoft, MS-DOS, Windows 95/98/NT, Windows2000/XP 等 属 于 Microsoft 的注册商标。

PC-Cillin 和 ChipAway Virus 属于 Trend Micro Inc 的注册商标。

AMI 属于美国 Megatrends Inc 的注册商标。

Award 属于 Award 的注册商标。

MediaRing Talk 属于 MediaRing 的注册商标。

3Deep 属于 E-Color 的注册商标。

本手册中出现的其他商标均已注册。

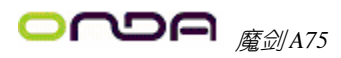

# 目录

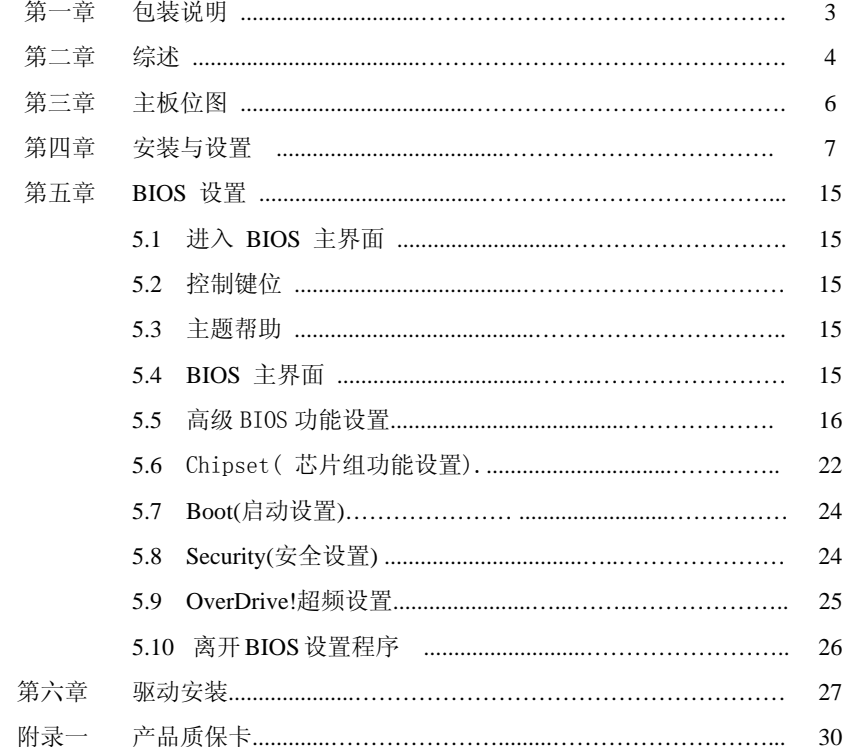

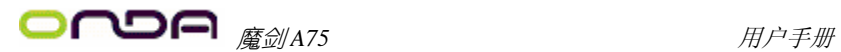

# 第一章 包装说明

请确认您所购买的主板包装是否完整,如果有包装损坏或是有任何配件短缺的情 形,请尽快与您的经销商联系。

- ) 主板一块
- ) S-ATA 线二根
- ) 驱动程序光盘一张
- ) 本用户手册一本
- ) 质保卡、合格证各一张

# 第二章 综述

此款主板采用 AMD 新一代 APU 平台芯片组 A75/A55 Hudson D3/D2 系列芯片 组设计,支持 Socket FM1 APU 接口处理器;支持 DDR3 1066/1333/1600/1866(1866 内存依 CPU 而定)存储架构;支持新一代 16X PCI EXPRESS 图形接口;支持 SATA 3.0 Serial ATA 新一代高速硬盘接口:板载 6 声道音效; 提供 2 个 PCIE1X 插槽, 1 个 PCIE16X 插槽,2 个 PCI 插槽性价比极高,是您不可错过的选择!

# 特点介绍:

-芯片组:

采用最新一代 APU 平台芯片组 A75/A55 Hudson D3/D2 系列芯片组设计;

-CPU 支持:

支持 Socket FM1 APU 接口处理器,支持 FM1 接口的 Llano A 系列 APU 处理器

-CPU 频率识别:

自动识别 CPU 主频(免跳线方式);

-内存支持:

板载 4 条 240 pin DDRIII 内存插槽, 内存容量最高可扩展至 16.0 GB,支持双通 道 DDR3 1066/1333/1600/1866MHz(1866 内存依 CPU 而定)。

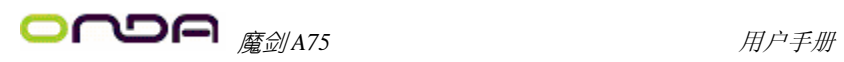

# 主板规格:

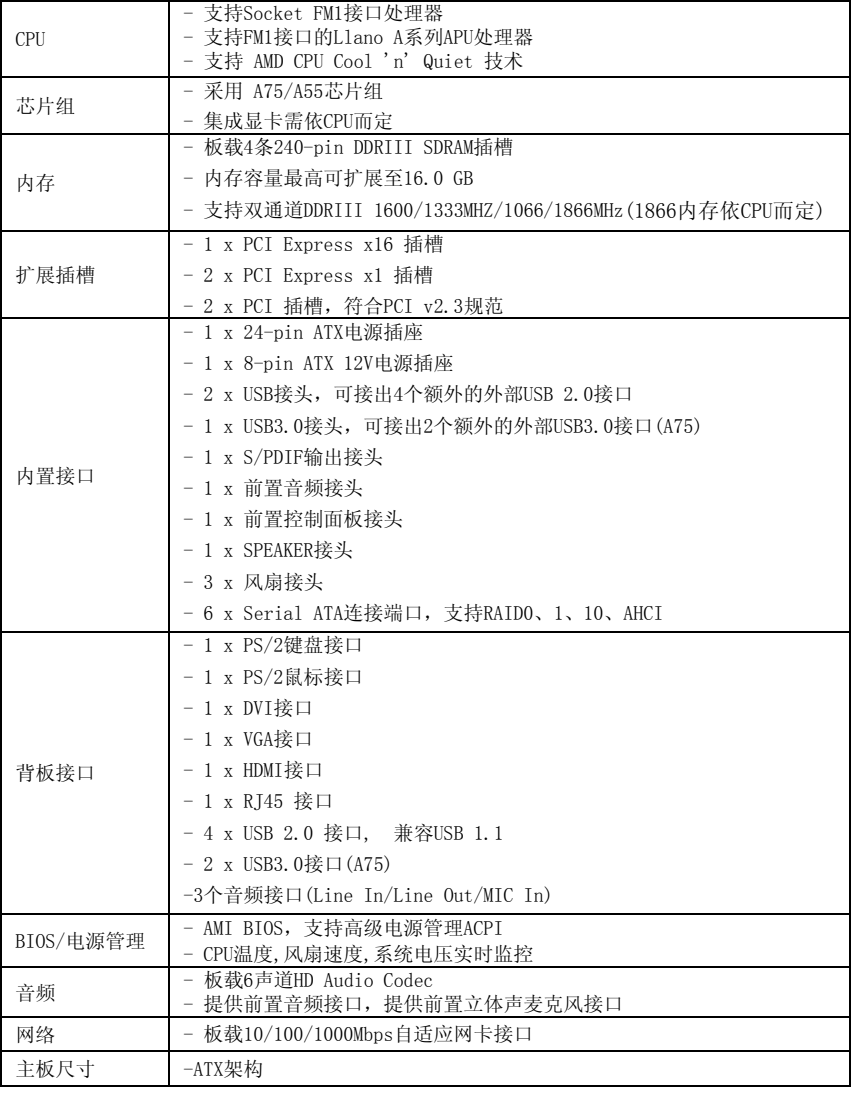

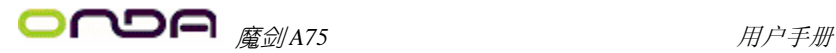

第三章 主板位图

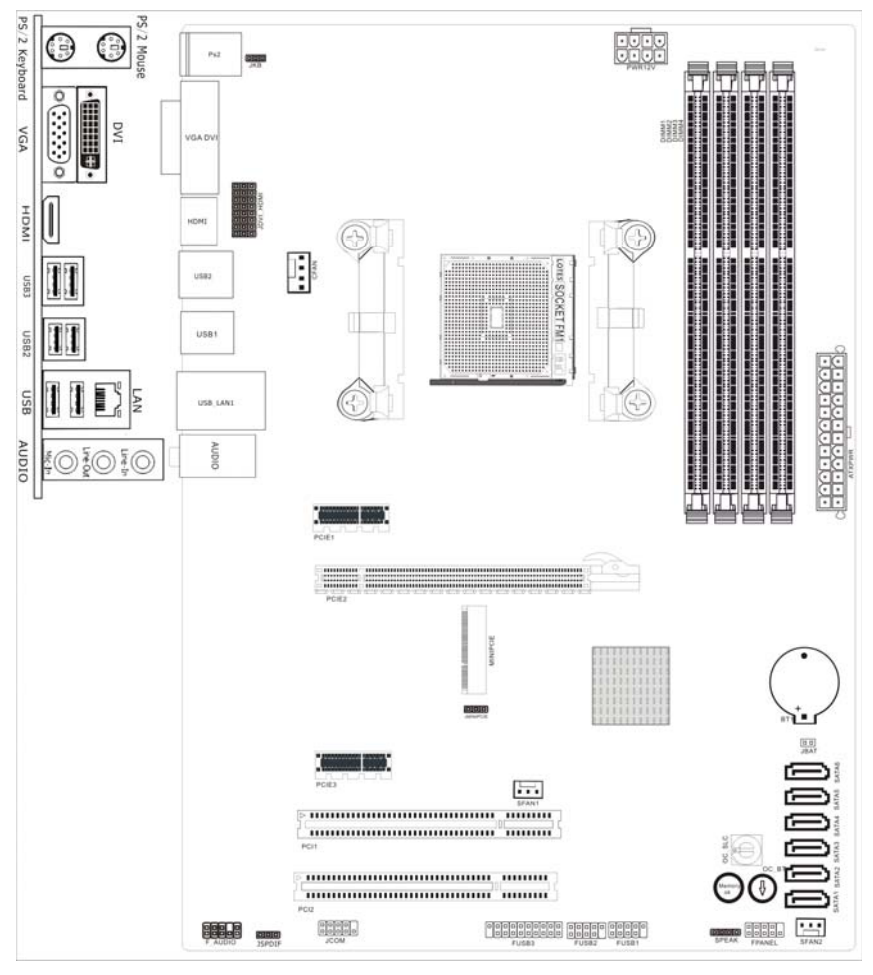

# (可能和实物有差异,请以实物为准)

魔剑 *A75* 用户手册

第四章 安装与设置

如何辨认跳线的 1 脚位置?

请仔细查看主板,凡有标明"1"或是白色粗线标记的接脚均为 1 脚位置。

#### JKB 跳线: 是否支持键盘开机功能

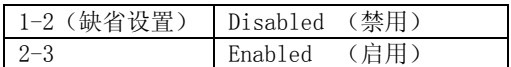

#### JBAT:清除 CMOS 跳线

如果主板因为 BIOS 设置错误而出现问题,此时可清除 CMOS 解决问题,方法 是: 在断开电源的状态下短接 IBAT 1-2 脚 5-6 秒, 就可清除 CMOS。请不要在开时 清除 CMOS, 否则可能会损坏您的主板。

跳线设定如下表所示:

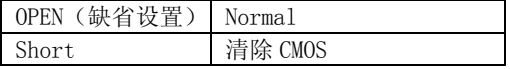

#### JDVI HDMI: 显示选项跳线

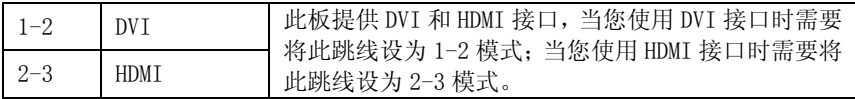

#### JMINIPCIE:

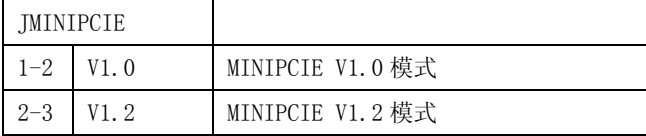

# F\_AUDIO 前端音频接口说明:

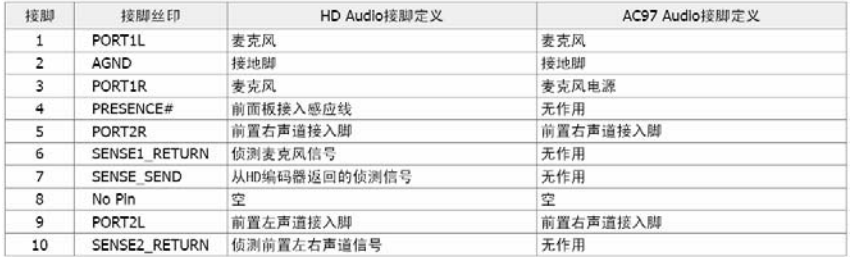

# FUSB1、FUSB2 接口说明:

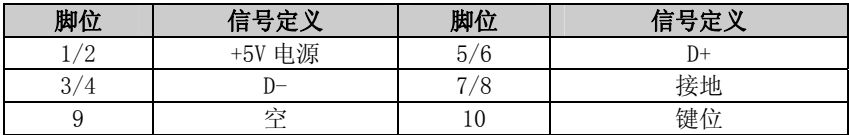

# FUSB3.0 接口说明:

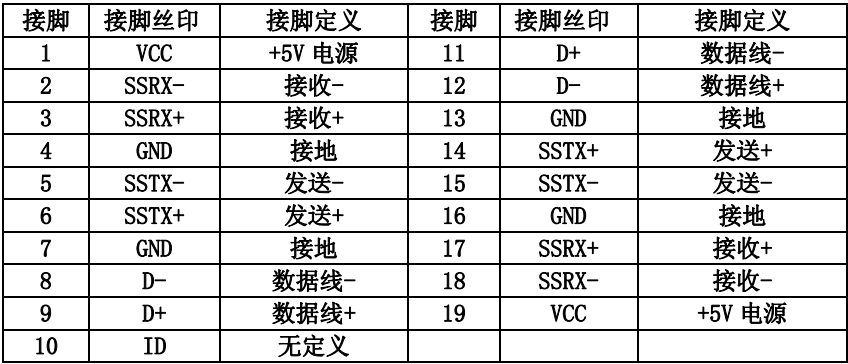

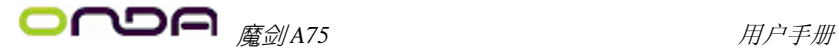

# F\_AUDIO 前置音频接口

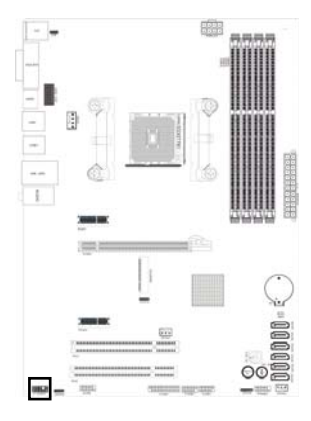

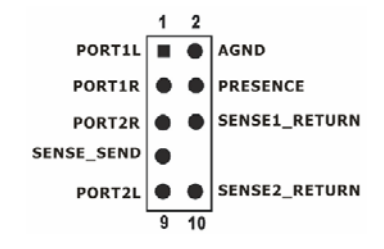

# FUSB1、FUSB2 接口

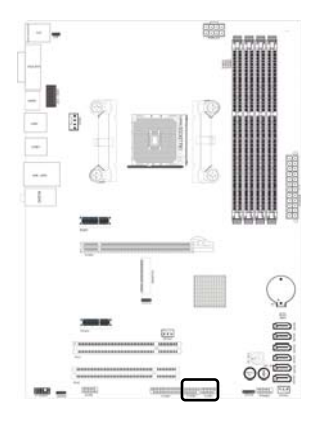

# FUSB3.0 接口

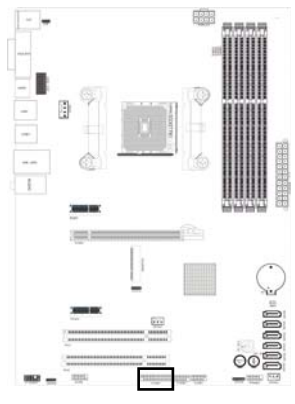

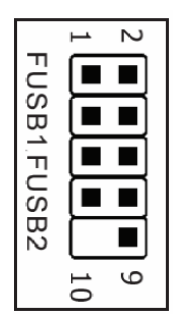

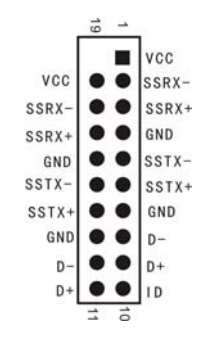

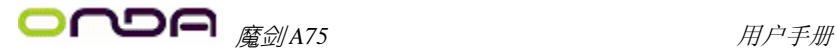

#### 风扇接口

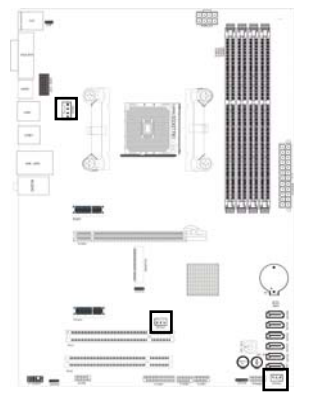

此处介绍的几个风扇接头在您的安装过程中扮 演着重要的角色。它们是主板上所有降温风扇的电 源供应接头,提供降低系统及 CPU 温度的重要功能。

z 在此我们强烈建议您一定要安装散热风扇在 CPU 上,并要将风扇电源线连接 到 CFAN 接头上。

# 盛 and was this ten  $\overline{a}$ ţ.

**OC\_SLC1 与 OC\_BT1 的作用: OC\_SLC1,** 旋钮有 0-9 共 10 个档位, 旋到 1 是增加 CPU 的电压, 旋到 9 是降低 CPU 的电压: 旋到 2 是增加内存的电压, 旋 到 8 是降低内存的电压;旋到 3 是增加 CPUNB 的电 压, 旋到 7 是降低 CPUNB 的电压; 其它 4、5、6、 0 暂无定义。当你选择好合适的档位后,此时开始 按 OC\_BT1 按钮,每按下一次增加或者降低相对应 档位的器件的电压。(依 BIOS 而定)

Memory ok: 当主板上安装不兼容的内存条可能会 导致启动失败,或是内存超频后导致的内存死机的 情况下,此时按下Memory ok键,即可开始自动将 内存调整为兼容直到成功启动。

# 主板相关按钮

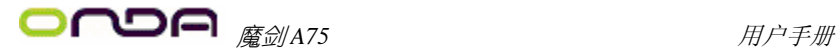

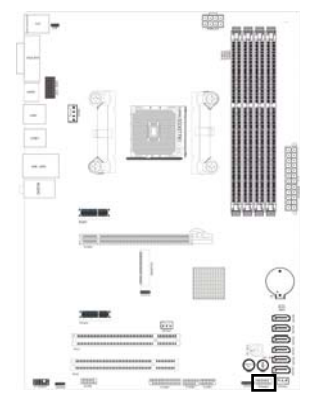

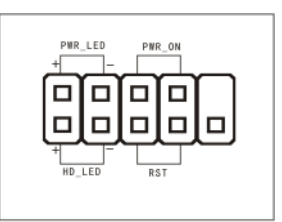

FPANEL

## MPCI-E 扩展插槽

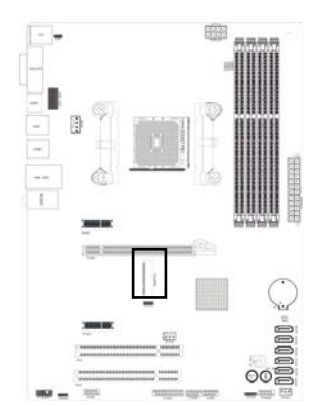

此插槽用来安装无线网卡设 备,蓝牙设备或者 3G 设备。

#### 硬盘动作中指示灯 HDD\_LED(Hard Driver LED Header)

将机壳前面板的 HDD LED 指示灯接到此接脚上,便可经由此指示灯看到硬盘运转 的状况。

#### 系统重置按钮 RESET (Reset Control)

将机壳前面板的 RESET 连接线接到此接线,若关闭此开关,则系统将重置并执行 开机自我测试(POST)。

#### 电源开关按钮接脚 PWR-ON(Power Button)

将机壳前面板上的电源开关电缆连接至此接脚,便可以电源开关按钮打开或者关

闭计算机。

#### 扬声器接脚 +SPEAKER1(Speaker)

透过此扬声器接脚,您可以外接一个扬声器到您的主板上,当计算机开机正常无 误时,此扬声器会发出一短[嘀]声,但若计算机开机时出现不正常状况时,此扬 声器会发出不规则长、短或高的[嘀嘀]声来提醒使用者。

电源指示灯的连接(Power LED)

电源指示灯用来显示主机板的工作状态:亮表示系统处于正常工作状态;灭表示 系统处于软关机状态。

## 建议安装使用步骤如下:

- 1. 开机后,按"DEL"键进入 CMOS SETUP,选择"Load Optimized Defaults" 存盘退出;
- 2. CPU 频率设置:采用自动识别,一般无须手动设置。如果出现频率显示不正 确或者不显示的情况, 则可关机清除 CMOS, 然后重复第一步即可;

0 过渡超频可能会导致某些部件的损坏或是使用寿命减少,推荐不要采用超频 方式。

# CPU 的安装

#### ● \*: AMD cpu 上的标识应该对应到 CPU 脚座轴的对角位置,请务必注意!

将 CPU ZIF 座的扶手向上扳起 90 度~100 度,将 CPU 放上 CPU 座,一只手按住 CPU, 另一只手将 CPU ZIF 座的扶手向下扣住 CPU 座的扣, 然后安装 CPU 风扇时请务必 注意风扇的铁扣已扣好,风扇和 CPU 表面接触平整,否则有可能因散热不好导致 CPU 烧毁。

● CPU 只有一个方向可以安装到插座中, 切记不要用力将 CPU 以错误的方向安装 到插座中!

#### 内存安装

主板内建 4 条 240-pin 的 DDR3 内存模块扩充槽。必须使用 1.5V 工作电压的内存 模块。安装 240 pin DD3 内存时,请垂直插入插槽中,方向错误会无法完全插入。 请确认方向是否正确,您可以根据内存模块上缺口(指向点)的位置与主板内存 扩充槽的指向点位置确定。两个位置必须对准。

当您安装好 240 pin DDR3 内存时,主板会自动检测 DRAM,并采用正确的电源及存 取时序使内存运行达到最佳状态。

# 双通道内存的安装

主板支持全新双通道 DDR3 1600/1333/1066 内存模式。主板具有 4 个 DIMM 插槽, 每一个代表一个内存通道,使用两条内存时,接法应为 DIMM1、DIMM3 或 DIMM2、 DIMM4,才能使内存工作在双通道模式下。

# 0注:使用双通道模式,必须选择容量,频率,品牌相同两根内存同时使用 声音部分连接

Line out 用来连接耳机或喇叭等的音效接收设备,在 6 声道音效输出模式中,这 个接头应该接到前置左右声道(两个主喇叭); Line-in 用来连接线性输入设备; Mic 用来连接麦克风。

# 清除 **CMOS**

主板内置 RTC 及 CMOS SRAM。主板上的电池确保 RTC 及 CMOS SRAM 在关机后不会 因为主电源的消失而丢失数据或停止运行。RTC(Real Time Clock 实时钟)的功 能是为 PC 提供正确的时间和日期。系统上所有的设定都储存在 CMOS SRAM 里, 每 次开机,CMOS 会自动把设定状态读入系统里。如果不小心因为设置了 CMOS 信息使 得主机无法正常开机,这时就需要手动清除 CMOS 信息, 使其回复原始设置。相关 跳线请见 IBAT: CMOS 跳线

# 其他部件的安装

# PC 喇叭的连接

PC 喇叭的接口共有四支接脚。PC 喇叭的连接是有方向性的,需要将机箱上 4 脚的 SPK 接线按前面板说明连接即可。

# Reset 重启动按钮的连接

Reset 重启动按钮可以在不重新关闭电源的情况下,强迫电脑重新冷启动,Reset 接头没有方向性,只要短路即进行 Reset 动作。Reset 重启动按钮是一个 2 脚连接 器,应连接到主机板上的 RESET 位置。

# 电源指示灯的连接

电源指示灯(Power LED)用来显示主机板的工作状态:亮表示系统处于正常工作 状态;灭表示系统处于软关机状态。所有 LED 都是有方向性的,也就是必须正接 正,负接负,若是接反则 LED 不会亮,此时只需将方向反过来插上即可,电源指 示灯的接口为 PWR LED。

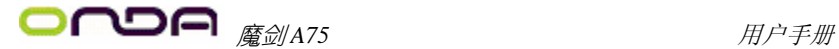

## 硬盘指示灯的连接

硬盘指示灯指示硬盘的工作状态,当指示灯亮时,表示硬盘处于读/写状态。 硬盘指示灯的接口为 HD LED。

#### SATA 设备的安装

主板集成了 6 个 SATA 接口, 支持 S-ATAII 600MB/S 高速硬盘接口, 如果你购买了 SATA 接口硬盘,可以直接通过所提供的 SATA 数据线将主板和硬盘接口相接。

# 外部设备的安装

当您安装了主板上的所有设备并设定好了相关的跳线,将之固定于机箱内后,便 可继续安装其它附加卡与外存储设备了,如显示卡、音效卡、网络卡以及软、硬 驱及其电源、数据排线等。安装完毕后,请仔细检查所有电源、排线及设定,尤 其是 CPU 的电源、频率设定,以免造成不必要的损失,待确认无误后,才能插上 ATX 电源插座打开电源,并进行 CMOS SETUP 的相关设定,以便使电脑正常开机运作。

## 键盘与 **PS/2** 鼠标的安装

主板上有 PS/2 接口,开机后 BIOS 会自动检测 PS/2 接口是否连接有鼠标,如果有, BIOS 会自动设鼠标的 IRQ 为 12。最后,在您结束了外部设备的安装后,最好能不 厌其烦地再仔细检查一遍,再启动您的电脑。

## USB 及 LAN 连接器:USB/LAN

本主板提供 USB3.0、2.0 及 1.1 规格的通用串行总线连接以连接 USB 装置。如: 键盘、鼠标以及其他的 USB 装置。安装时直接将 USB 装置的接头插入连接器即可。 并提供一个局域网络(LAN)连接埠,您可直接将 LAN 装置接头插入连接器即可。

#### SPDIF 输出连接

S/PDIF (Sony/Philips Digital Interface)是一种最新的音效转文件格式,经 光纤与数字讯号,提供高品质的音效。

魔剑 *A75* 用户手册

# 第五章 BIOS 的设置

# 注意:由于主板的 BIOS 版本在不断的升级,所以,本手册中 有关 BIOS 的描述仅供参考。我们不保证本说明书中的相 关内容与您所获得的信息的一致性。

## 5.1 进入 BIOS 主界面

本章提供了 BIOS Setup 程序的信息,让用户可以自己配置优化系统设置。BIOS 中一些未做过多说明的项目,属于非常用项目,在未完全了解其功能之前建议保 持默认设置,不要随意更改。

如下情形您需要运行 SETUP 程序:系统自检时屏幕上出现错误信息,并要求进入 SETUP 程序: 您想根据客户特征更改出厂时的默认设置。

进入设定程序

在计算机启动时,BIOS 进入开机自检(Post)程序,自检程序是一系列固定在 BIOS 中的诊断程序,当自检程序执行完成后,显示出如下信息: Press DEL to run Setup (按 DEL > 键即可进入 SETUP)。如果此信息在您做出反应前就消失了,您可以 关机后再开机或按机箱上的 Reset 键, 重启您的电脑, 也可以同时按下 < $C$ trl> + <Alt> + <Delete> 来重启电脑。

# 5.2 控制键位

- < ↑ > 向前移一项
- < ↓ > 向后移一项
- < ← > 向左移一项
- < → > 向右移一项
- < Enter > 进入子菜单
- < ESC > 退出菜单或者从子菜单回到主菜单
- < + > 增加数值或改变选择项
- < > 减少数值或改变选择项
- < F1 > 主题帮助,仅在状态显示菜单和选择设定菜单有效
- < F2 > 从 CMOS 中恢复前次的 CMOS 设定值, 仅在选择设定菜单时有效
- < F9 > 载入优化缺省值
- < F10 > 保存改变后的 CMOS 设定值并退出

# 5.3 主题帮助

BIOS 设定程序提供了帮助屏幕。你可以通过简单地按下<F1>键从任何菜单中调出 此帮助屏幕。此帮助屏幕列出了相应的键和可能的选择项目。按<Esc>退出帮助屏。

# **5.4 BIOS** 主界面

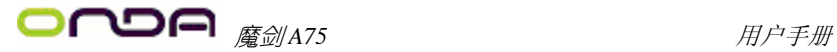

进入 setup 程序之后,第一个屏幕就是主菜单(如下图)。 Aptio Setup Utility - Copyright (C) 2011 American Megatrends, Inc.

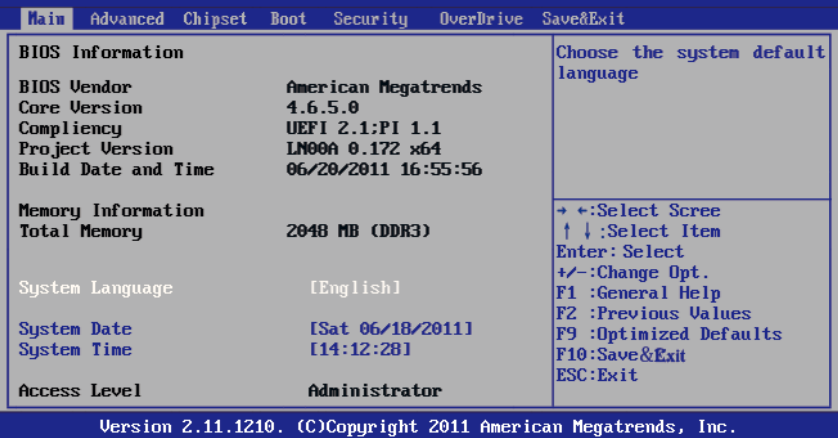

#### **System Language**(语言设置)

此项可设置 BIOS 菜单显示语言,可选项为 English.

## **System Date** (系统日期设置)

设置电脑的日期,格式为"星期,月/日/年".

#### **System Time**(系统时间设置)

时间格式为<时><分><秒>.

# **5.5** 高级 BIOS 功能设置

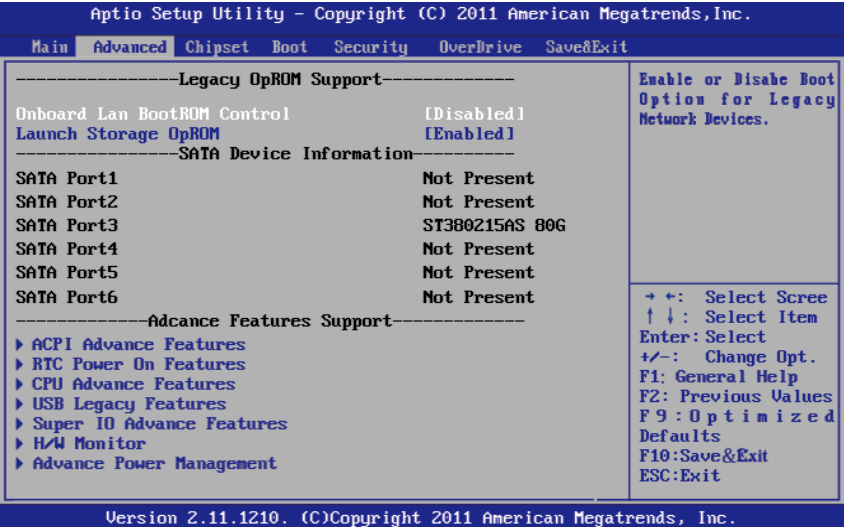

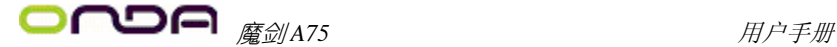

#### Onboard Lan BootROM Control

设置PXE ROM的打开和关闭,可选项为Enabled、Disbaled。

#### Launch Storage OpROM

设置旧版存储设备 ROM 的打开和关闭,可选项为 Enabled、Disbaled。

#### **►** ACPI Advance Features

按<Enter>键进入子菜单

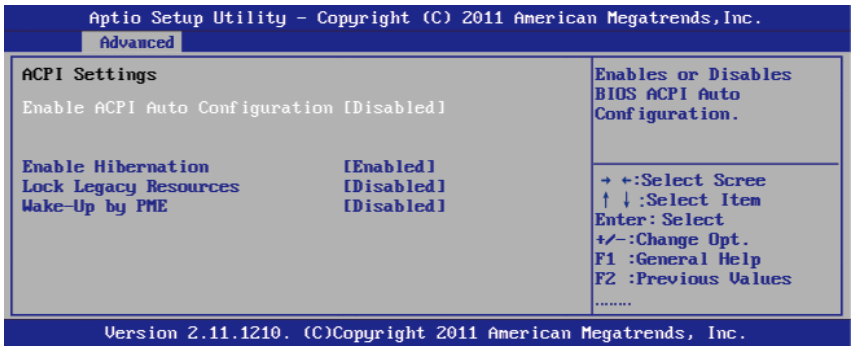

#### Enable ACPI Auto Configuration

设置是否允许高级电源管理自动配置,可选项为Enabled、Disbaled.

#### Enable Hibernation

设置是否允许系统休眠,可选项为Enabled、Disbaled.

#### Lock Legacy Resources

设置是否可以隐藏(锁住)Legacy 设备的资源设置。可选项: Disabled, Enabled.

#### Wake-UP by PME

设置是否允许网络唤醒,可选项:Disabled、Enabled. 按 <Esc> 键返回"Advanced"主菜单

#### **►** RTC Power On Features

按<Enter>键进入子菜单

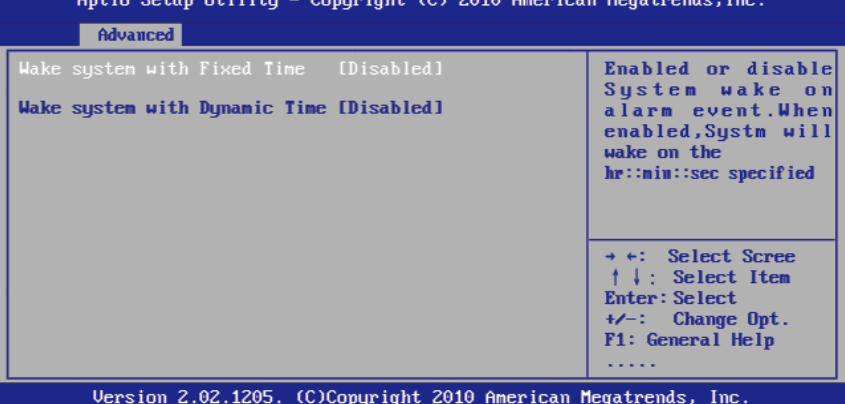

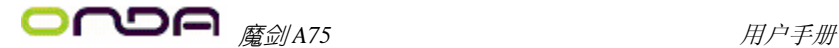

#### Wake System With Fixed Time

选择启用,您可设置使系统从指定的时间唤醒。可选项:Disabled,Enabled Wake up hour/Wake up minute/Wake up second

此三项分别指定开机的时间:小时/分钟/秒钟。仅当Wake System With Fixed Time设为Enabled时才会出现。

#### Wake system with Dynamic Time

启用或禁用动态RTC唤醒功能。可选项: Disabled, Enabled。 按 <Esc> 键返回"Advanced"主菜单

#### **►** CPU Advance Features

按<Enter>键进入子菜单

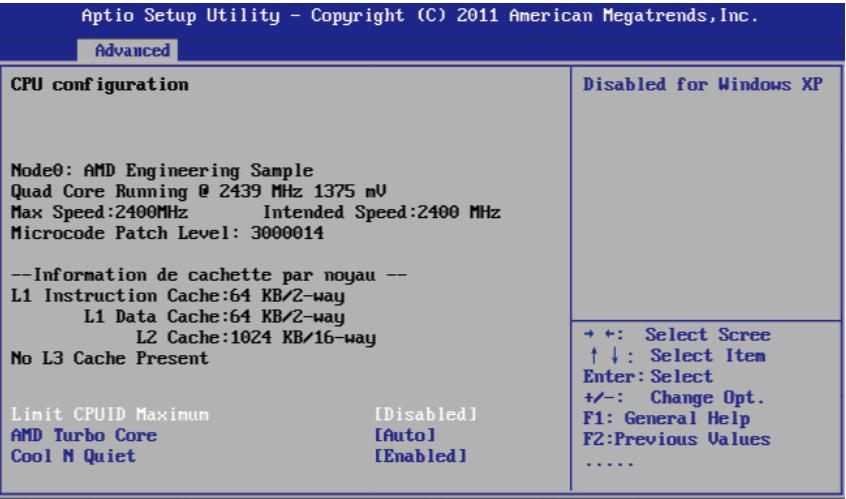

Version 2.11.1210. (C)Copyright 2011 American Megatrends, Inc.

#### Limit CPUID Maximum

设定限制CPUID最大数目,默认Disabled,可选项为Enabled、Disabled。

#### AMD Turbo Core

设置是否允许自动超频,可选项:Auto、Disabled.

#### Cool N Quiet

设置是否允许启用节能功能,可选项:Disabled、Enabled. 按 <Esc> 键返回"Advanced"主菜单

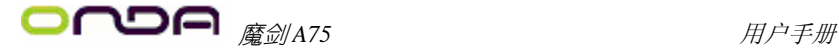

#### **►** USB Legacy Features

按<Enter>键进入子菜单

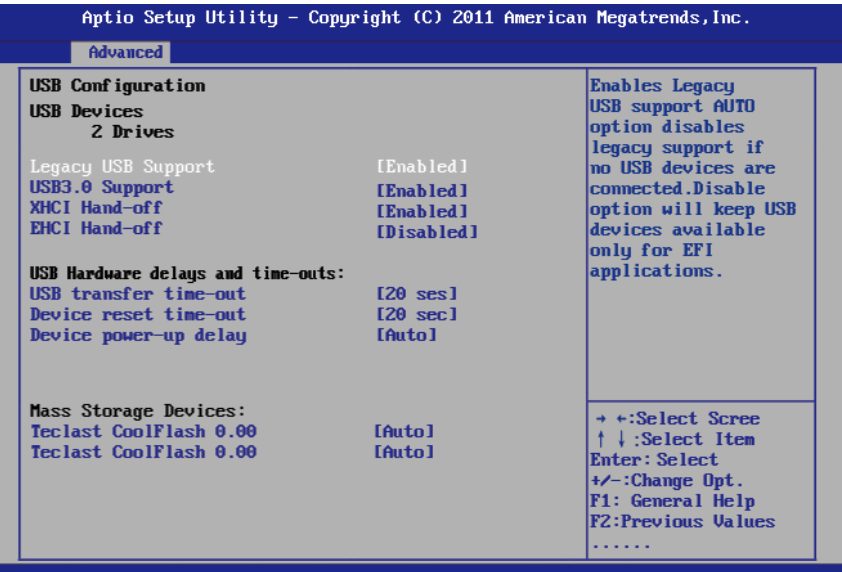

Version 2.11.1210. (C)Copyright 2011 American Megatrends, Inc.

#### Legacy USB Support

设置是否允许USB K/B在DOS下使用,可选项:Enabled、Disabled、Auto.

#### USB3.0 Support

设置是否允许USB3.0设备在BIOS, DOS下使用, 可选项: Enabled、Disabled.

#### XHCI Hand-off

可选项:Enabled、Disabled.

#### EHCI Hand-off

可选项:Disabled、Enabled.

#### USB transfer time-out

此项设置 USB 传输时的暂停时间。可选项:1 sec、5 sec、10 sec、20 sec

#### Device reset time-out

此项设置设备复位时的暂停时间。可选项:10 sec、20 sec、30 sec、40 sec

#### Device power-up delay

此项设置设备开机的延迟时间。可选项:Auto、Manual。 按 <Esc> 键返回"Advanced"主菜单

#### **►** Super IO Advance Features

按<Enter>键进入子菜单

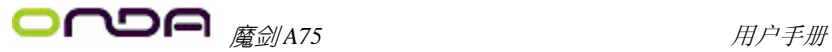

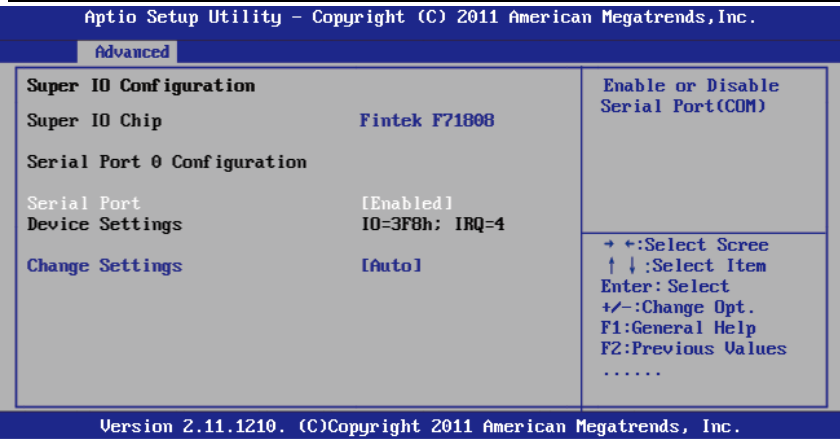

Serial Port

本选项可启用或禁用串口。可选项:Disbled、Enabled.

# Change Settings

本选项可改变串口的 IO 地址。 按 <Esc> 键返回"Advanced"主菜单

#### **►** H/W Monitor

按<Enter>键进入子菜单

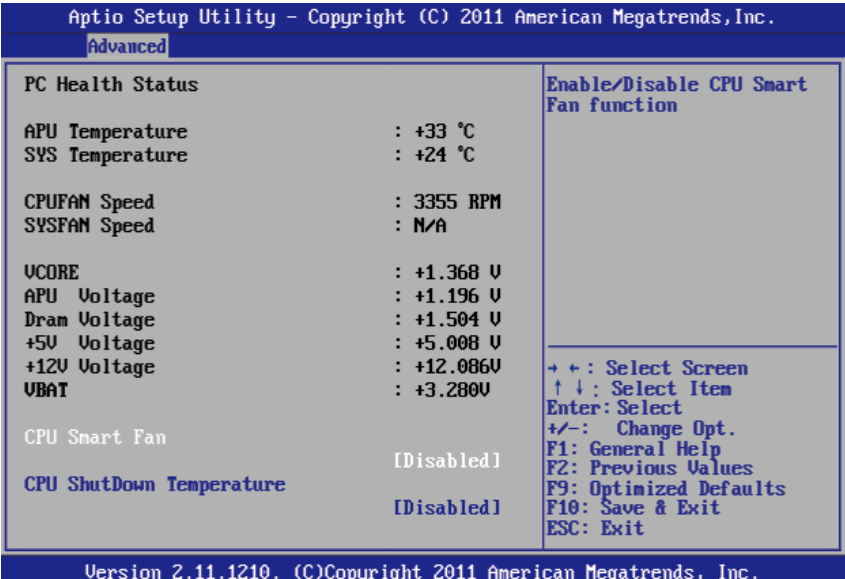

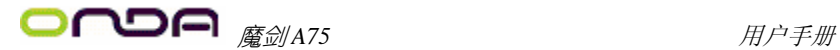

#### CPU Smart Fan

智能风扇功能设置。可选项:Disabled、Enabled. 当设置为 Enabled 时,会出现以下两项:

CPU Smart Fan Startup Temp 与 CPU Smart Fan Startup Speed

CPU Smart Fan Startup Temp 启动温度: Min 30, Max 50, 此项是控制智能风扇起 始温度值,如设置为 30 时,实际温度要达到 30 度后 CPU 风扇转速才会开始往上 升,此项是根据所调节的温度来确定温度的起始值。CPU Smart Fan Startup Speed 此项是控制风扇的转速,可选项:Low(低)、Middle(中等)、Fast(快速)。

#### CPU ShutDown Temperature

此项是控制 CPU 关机温度, 设定指定的温度时, 当温度达到所指定的温度时, 系 统会自动关机。可选项:Disabled、60 Degree、65 Degree、70 Degree、75 Degree. 按 <Esc> 键返回"Advanced"主菜单

#### **►** Advance Power Management

按<Enter>键进入子菜单

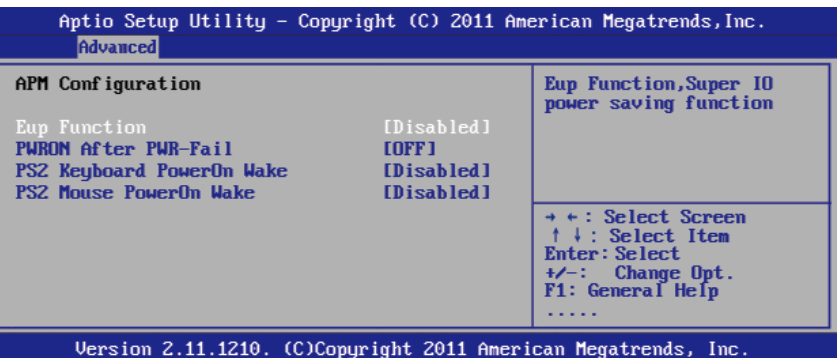

#### Eup Function

设置是否允许启用节能功能,可选项:Disabled、Enabled.

#### PWRON After PWR-Fail

设置断电后,当电源回复时,系统状态选择。设置为"OFF"时,需按机箱面板上 的电源开关才能开机;设置为"NO"时,电源回复时直接开机;设置为"Formet-Sts" 时,电源回复时恢复系统断电前的状态.

#### PS2 Keyboard PowerOn Wake

设置是否允许PS/2键盘开机 可选项:Disabled、Ctrl+Esc、Ctrl+F1、Ctrl+Space、Any Key.

#### PS2 Mouse PowerOn Wake

设置是否允许PS/2 Mouse 开机,可选项:Disabled、Enabled. 按 <Esc> 键返回"Advanced"主菜单

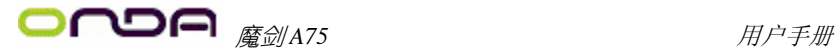

# 5.6 Chipset (芯片组功能设置)

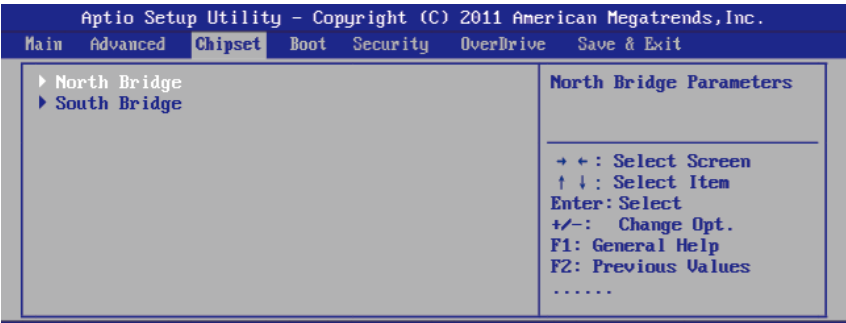

Version 2.11.1210. (C)Copyright 2011 American Megatrends, Inc.

#### **►** North Bridge

按<Enter>键进入子菜单

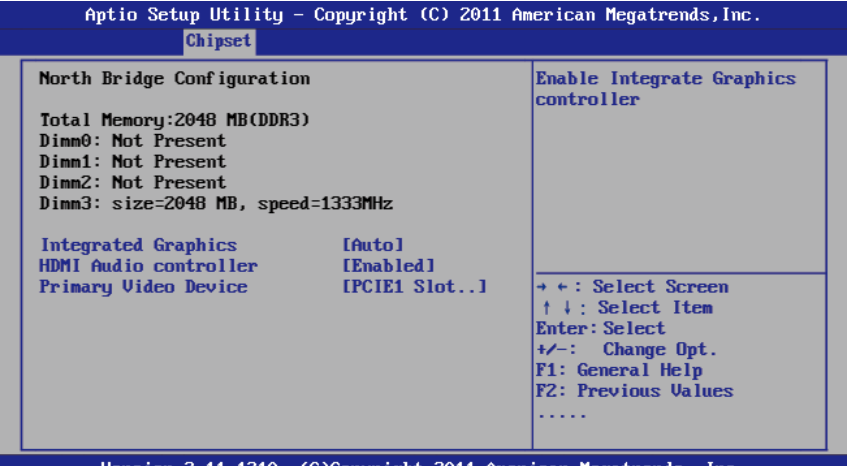

Version 2.11.1210. (C)Copyright 2011 American Megatrends, Inc.

#### Integrated Graphics

集成显卡控制器,可选项:Auto、Disabled、Force.设置为Force时,可调节共享 显存的大小.

#### HDMI Audio controller

高清晰度多媒体音效控制器,可选项:Disabled、Enabled.

#### Primary Video Device

设置显示优先级控制器. 按 <Esc> 键返回"Chipset"主菜单

#### **►** South Bridge

按<Enter>键进入子菜单

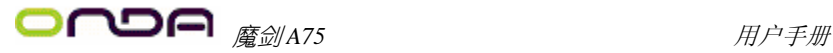

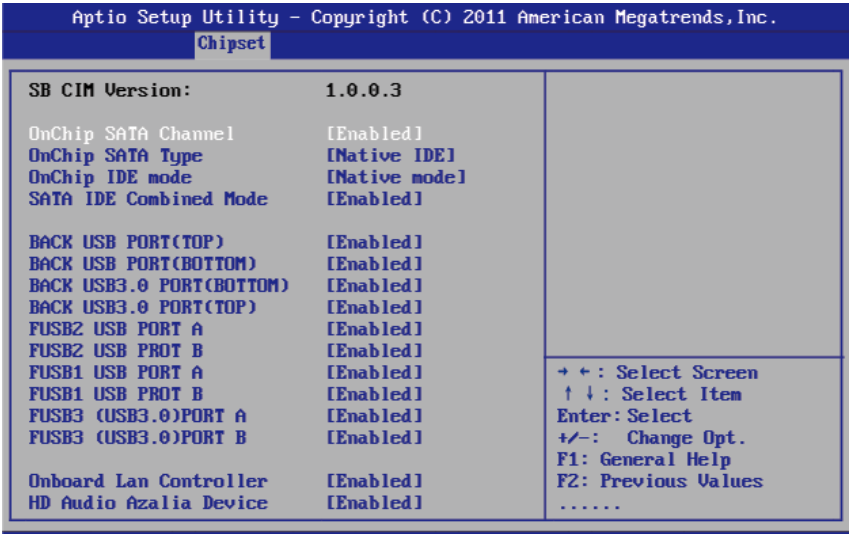

Version 2.11.1210. (C)Copyright 2011 American Megatrends, Inc.

#### OnChip SATA Channel

SATA控制器,可选项:Disabled、Enabled.

#### OnChip SATA Type

SATA类型, 可选项: Native IDE、RAID、AHCI.

#### OnChip IDE mode

IDE模式,可选项:Legacy mode、Native mode.

#### SATA IDE Combined Mode

可选项:Disabled、Enabled.

#### BACK USB PORT/BACK USB3.0 PORT/FUSB1,2,3PORT/FUSB 3.0 PORT

此项是控制每个USB接口的开关,可选项:Disabled、Enabled.

#### Onboard Lan Controller

网卡控制器,可选项:Disabled、Enabled.

#### HD Audio Azalia Device

声卡控制器,可选项:Auto、Disabled、Enabled.

按 <Esc> 键返回"Chipset"主菜单

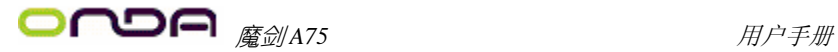

# 5.7 Boot (启动设置)

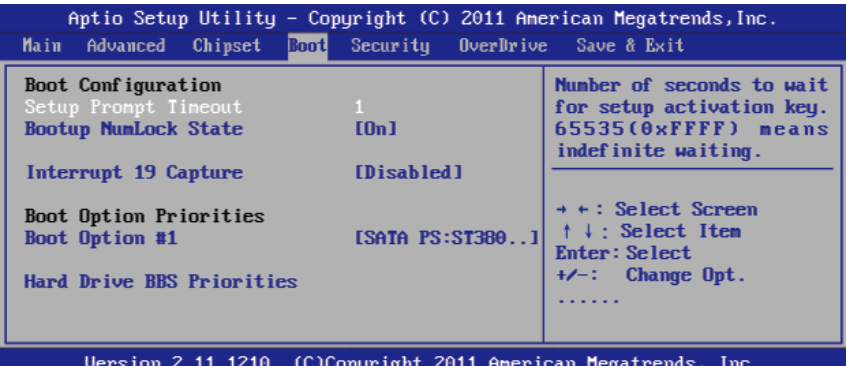

#### Setup Prompt Timeout

此项是设置开机介面停留的时间长短

#### Bootup NumLock State

用来设定系统启动后,Numlock的状态。当设定为On时,系统启动后将打开NumLock, 小键盘的数字键有效。当设定为Off的时候,系统启动后Numlock关闭,小键盘方 向键有效

#### Interrupt 19 Capture

当你使用PCI卡有自带软件时请将此项设置为"Enabled"。

# 5.8 Security(安全设置)

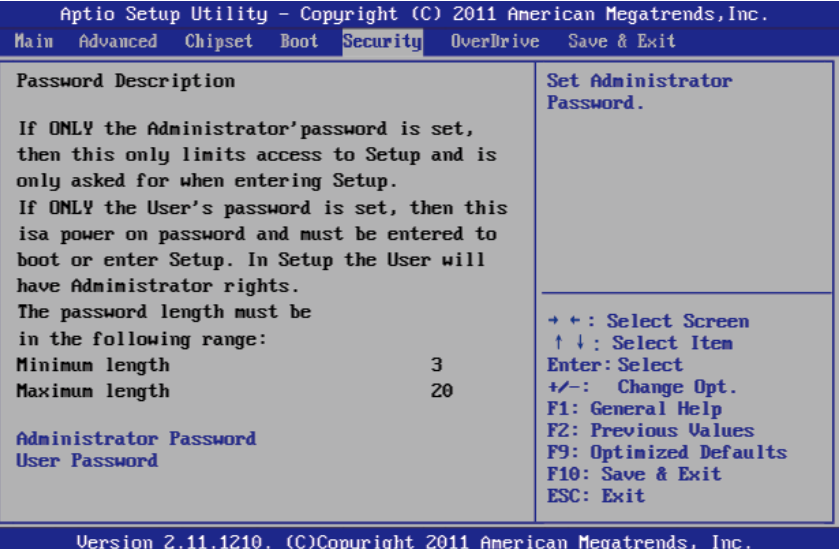

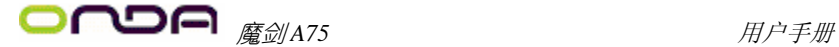

#### **Administrator Password**

该选项被用来设置系统管理员密码,有以下这些步骤:

1.移动光标到Administrator Password设置项,按<Enter>键。

2.在"Create New Password"对话框中输入3~20位要设定的字符或数字密码,输入完成按 <Enter>键后,出现"Confirm New Password"对话框,再一次输入密码确认密码正确。若 密码正确,系统会关闭提示窗口,表示密码设置成功。若提示"Invalid Password",表示 两次输入密码不匹配,请重新再输入一次。若要清除系统管理员密码,请选择"Administrator Password"回车,出现"Enter Current Password"对话框时,请输入当前设置的密码回车 后,系统提示"Create New Password",直接回车出现"Confirm New Password"对话框, 再一次回车,系统关闭提示窗口,且无任何错误提示就表示密码已清除。

#### **User Password**

该选项被用来设置使用者密码,步骤与"Administrator Password"的设定方法相同。

# 5.9 OverDrive(超频设置)

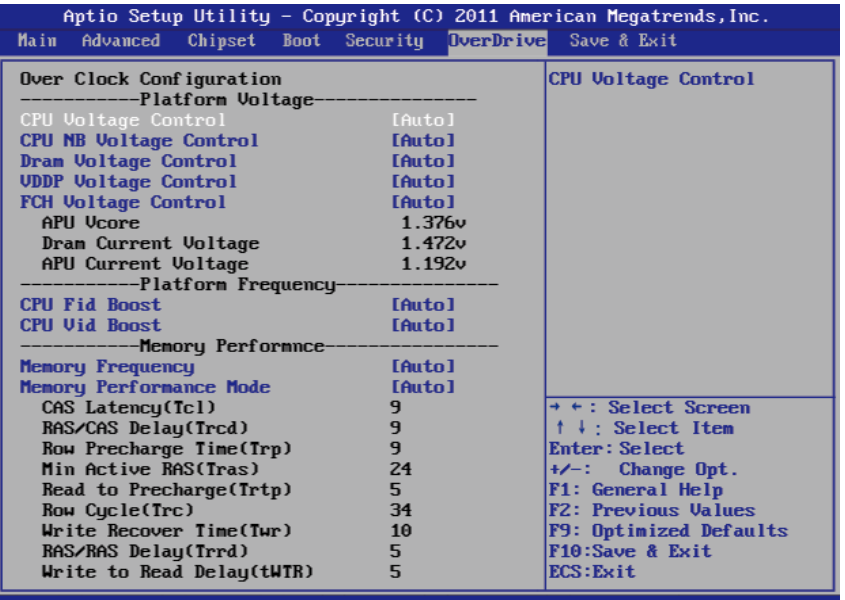

Version 2.11.1210. (C)Copyright 2011 American Megatrends, Inc.

此项目允许你设置相关设备的工作电压,如:CPU、CPUNB、Dram、VDDP等电压.

#### CPU Fid Boost

此项是调节CPU的倍频.

#### CPU Vid Boost

此项是调节CPU VID电压.

#### Memory Frequency

内存频率调节.

#### Memory Performance Mode

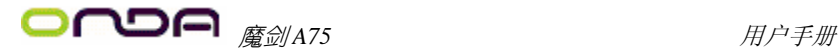

内存相关参数的调节,建议未完全了解其功能之前不要改变它们的默认设置.

## 5.10 Save & Exit(离开BIOS设置程序)

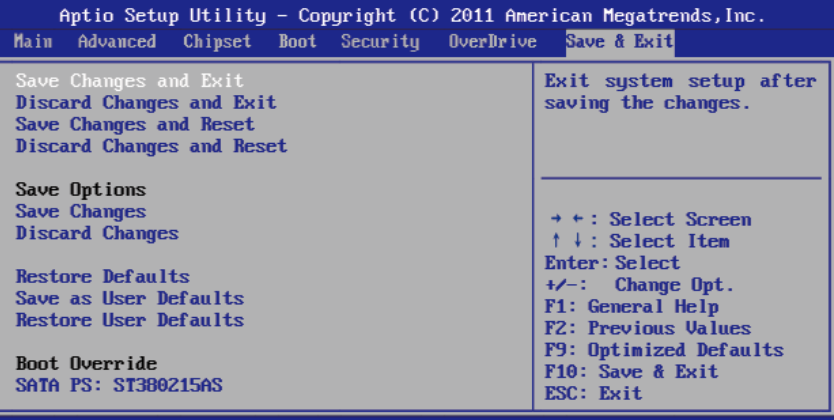

Version 2.11.1210. (C)Copyright 2011 American Megatrends, Inc.

#### **Save Changes and Exit**

储存您做的变更并离开BIOS程序。

#### **Discard Changes and Exit**

离开BIOS程序,而不储存变更。

#### **Save Changes and Reset**

保存设置后重新启动系统。

#### **Discard Changes and Reset**

重新启动系统,而不储存变更

#### **Save Changes**

保存所有更改的选项。

#### **Discard Changes**

放弃变更,重新加载执行BIOS程序之前的设定。

#### **Restore Defaults**

还原加载所有选项设置的默认值。

#### **Save as User Defaults**

保存当前所有BIOS设定。

#### **Restore User Defaults**

恢复之前保存的BIOS设定。

#### **Boot Override**

直接选择从该选项下列出的设备启动。

# 第六章 主板驱动安装

1、将主板所附带的光盘放进CD/DVD-ROM ,桌面会自动弹出安装界面,直接点击主板芯片 组驱动,选项您所使用的操作系统,点击安装即可。

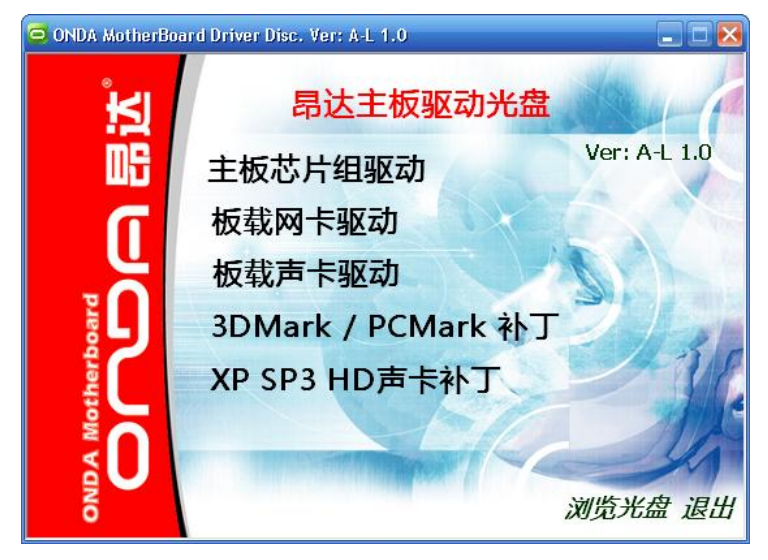

2、点击板载网卡驱动,进入网卡安装选择界面,在瑞昱PCI-E8101/8111网卡下, 选择您所使用的操作系统,点击安装即可。

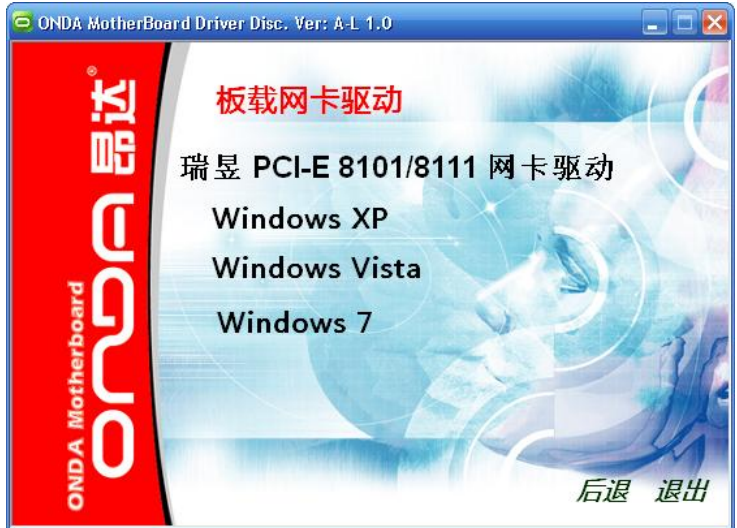

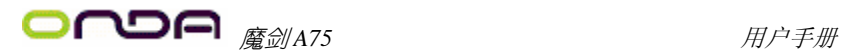

、点击板载声卡驱动,进入声卡安装选择界面,选择您所使用的操作系统,点击安装即可.

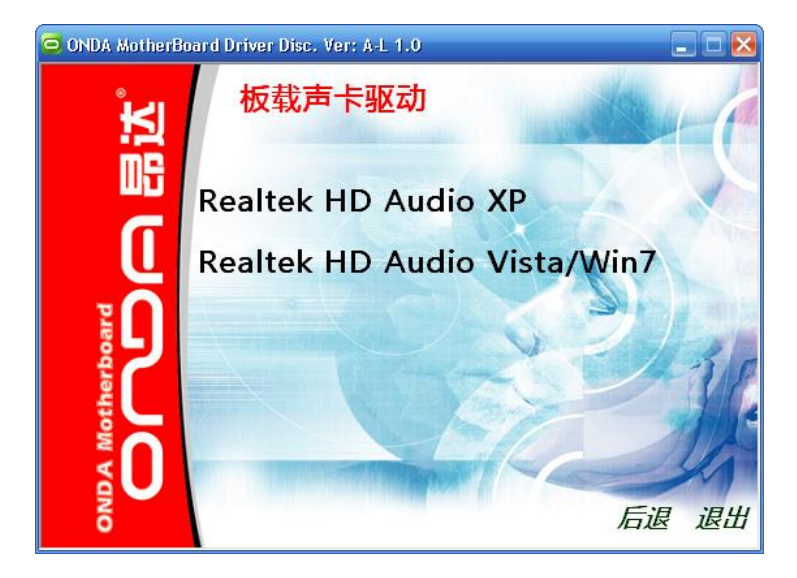

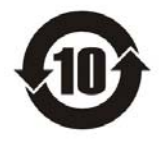

根据中华人民共和国信息产业部发布的《电 子信息产品污染控制管理办法》所展开的 SJ/T 11364-2006 标准要求, 本产品污染控制标识以 及有毒有害物质或元素标识说明如下:

产品有毒有害物质或元素标识:

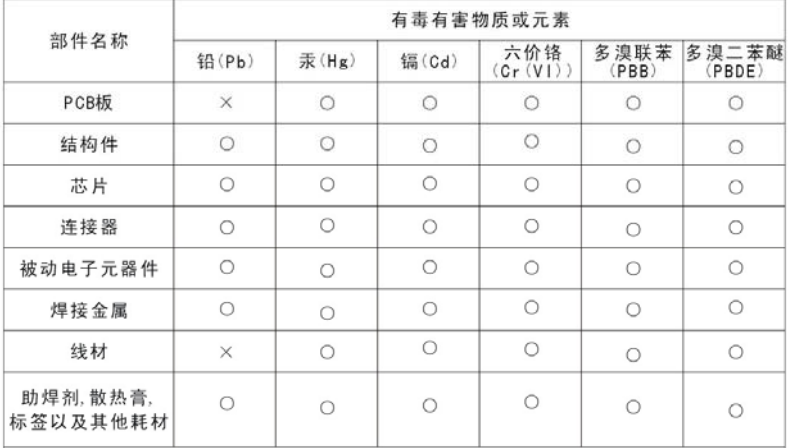

产品中有毒有害物质或元素的名称及含量

O: 表示该有毒有害物质在该部件所有均质材料中的含量均在SJ/T11363-2006标准规 定的限量要求以下。

X: 表示该有毒有害物质至少在该部件的某一均质材料中的含量超出SJ/T11363-2006 标准规定的限量要求。

备注: ×位置的铅的含量超出ST/T11363-2006标准规定的限量要求, 但符合欧盟RoHS 指令的豁免条款。

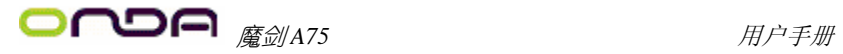

非常感谢您使用我公司主板,如果有什么疑问,请到我们网站上查询: http://www.onda.cn

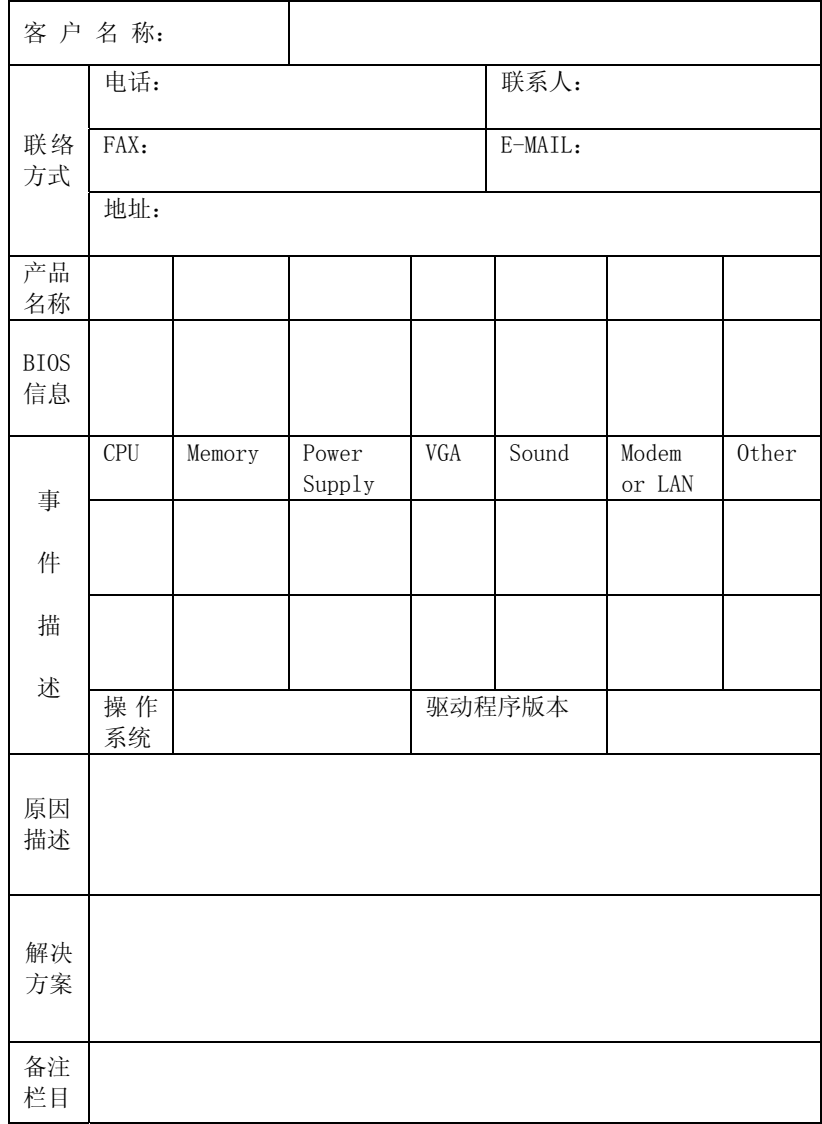